# LAVA nLTS Quick Installation Guide

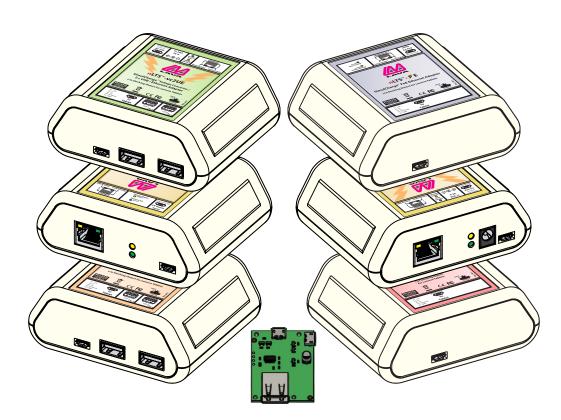

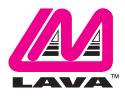

Rev. A04

#### **Getting Started**

Congratulations on the purchase of a LAVA nLTS product! LAVA's nLTS product family makes it possible to simultaneously charge select Micro USB Lenovo mobile devices while working with various USB peripherals such as printers, mice, keyboards, and even external hard drives. This mode of operation is called SimulCharge.

The SimulCharge mode of operation charges your mobile device battery to 100% as long as external power is attached. It also supports Docking Detect, which ensures the mobile device enters the correct state during a "hot connect" to the LAVA product.

The LAVA nLTS product line provides the following features:

- Access USB peripherals while simultaneously charging a mobile device
- Keep a mobile device connected to power 24/7
- Attach USB Peripherals at any time
- Connect and access multiple USB Peripherals (product specific)
- Provide a wired Ethernet connection to a mobile device (product specific)
- Power mobile device via PoE (product specific)
- Power via an unregulated DC power supply (product specific)

Your hardware purchase will include:

- LAVA nLTS product
- Micro-USB to Micro-USB cable

#### **Hardware Setup**

#### **Requirements:**

- LAVA nLTS product
- Micro-USB to Micro-USB cable
- Compatible Lenovo mobile device (such as tablet or mobile phone)
- Lenovo USB Charger & Charging Cable (included with the mobile device)

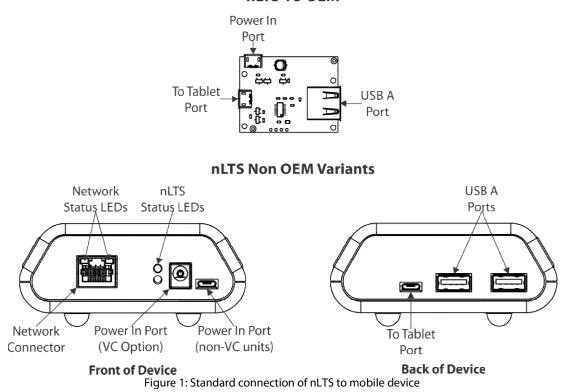

#### nLTS 1U OEM

#### Setup Procedure:

- 1. Plug the Lenovo USB Charger into an AC power source and connect the Micro-USB connector into the nLTS port marked "Micro-B USB 5V Power Input".
  - For PoE units: Select nLTS products can be powered using a PoE Switch/Injector, connected to the Ethernet Port.
  - For VC units: Select nLTS products can be powered using a 9-36V (12W or better) power supply with a 2 mm center positive barrel jack connector, connected to the port marked "9-36 VDC In". The attached power supply and wiring are responsible for providing short circuit protection.

*Note:* If using either PoE or the VC power input, <u>do not</u> plug a power supply into the port marked "Micro-B USB Aux 5V".

**Note:** For VC units, when connecting the LAVA product to the supply, ensure the wiring is such that the center pin is positive. If the polarity is reversed, the damage to the LAVA product is immediate. Application of the wrong input voltage violates LAVA's Manufacturer Warranty.

- 2. Once connected, the green and yellow status LEDs will start blinking in unison to indicate that the unit is receiving power.
- 3. Plug one end of the Micro-USB cable supplied by LAVA into the mobile device's Micro-USB port, and the other end into the nLTS port marked "To Tablet". Ensure the Micro-USB connector is oriented correctly as you're plugging it in. Orienting it incorrectly can damage both the cable and the LAVA product's Micro-USB port.
- 4. Once connected, the green status LED will start blinking rapidly to indicate that a mobile device has been detected. Once the green status LED is solid, a connection has been established with the mobile device.
- 5. Plug your peripherals and/or Ethernet cable into network (if applicable).

#### Wired Ethernet Configuration (for Ethernet capable products)

Depending on your mobile device and network configuration, you may need to enable or reconfigure the wired connection settings on your mobile device.

After establishing a connection with the nLTS product, the Ethernet configuration option should be available in the Settings menu of your mobile device (i.e. Settings > Network & internet > Ethernet).

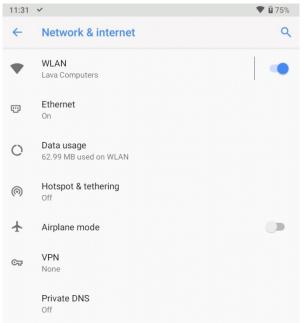

Figure 2: Network & internet settings on mobile device

If, after establishing a connection with the nLTS, the Ethernet option is greyed out or unavailable, the mobile device likely does not support a wired connection. If this is the case, there is likely nothing that can be done to enable this feature on your mobile device.

Assuming that the Ethernet option is available, it may be necessary to enable or disable the wired connection on your mobile device. This can be done by ensuring the Ethernet option is selected (i.e. enabling the connection) or deselected (i.e. disabling the connection) on the Ethernet page.

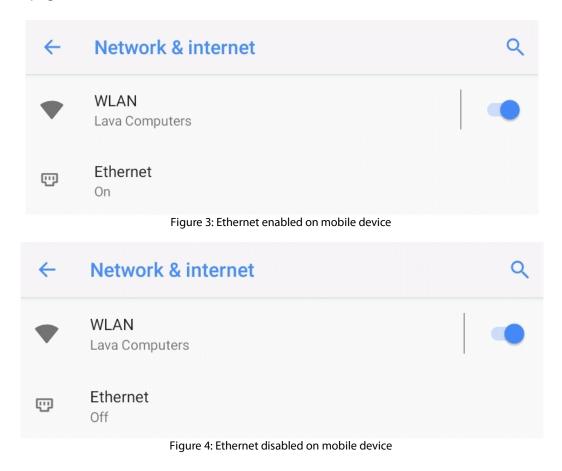

Most mobile devices will have DHCP enabled by default. If your network does not have a valid DHCP server, you will need to manually configure an IP Address for the device. Check with your network administrator before using static IP settings.

To manually configure an IP Address you will need to ensure that the LAVA product is connected to your mobile device. The Ethernet menu can only be entered when a powered Ethernet adapter is present. In the Ethernet menu you can select "Static IP" and specify the IP Address settings to be used by the mobile device.

| Static IP configuration |
|-------------------------|
| IP address              |
| 192.168.0.35            |
| Subnet mask             |
| 255.255.255.0           |
| DNS address             |
| 8.8.8.8                 |
| Gateway address         |
| 192.168.0.1             |
|                         |
| CANCEL SAVE             |

Figure 5: Example of Static IP configuration on a mobile device

## LAVA Technical Support

9:00 am to 5:00 pm Monday to Friday (Eastern Time)

### Tel: +416 674-5942

## E-mail: tech@lavalink.com Internet: www.lavasimulcharge.com

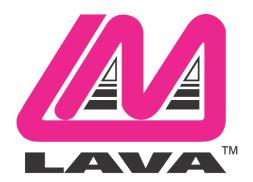

This device complies with part 15 of the FCC Rules. Operation is subject to the following conditions: (1) This device may not cause harmful interference, and (2) this device must accept any interference received, including interference that may cause undesired operation. Lava Computer MFG Inc. 908 Niagara Falls Blvd. #629. North Tonawanda NY 14120-2060

2 Vulcan St. Toronto, ON Canada, M9W 1L2 Tel: +1 416 674-5942 Toll Free (US & Canada): 800 241-5282 www.lavasimulcharge.com Page 8